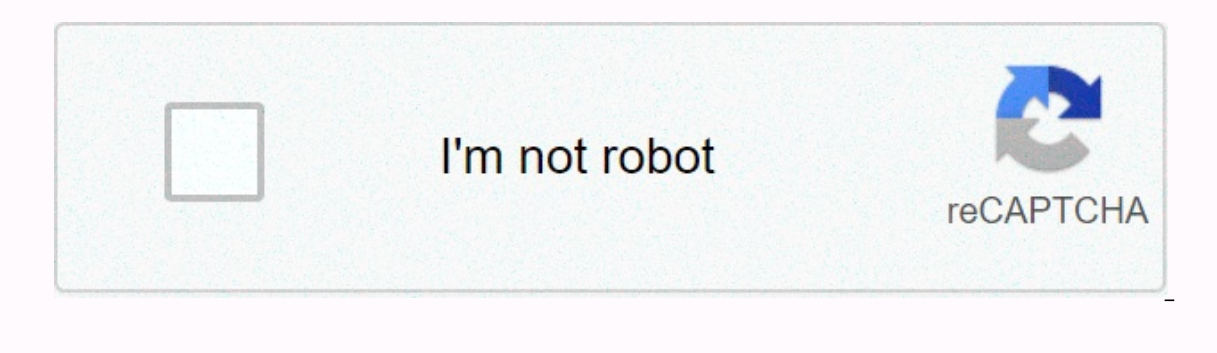

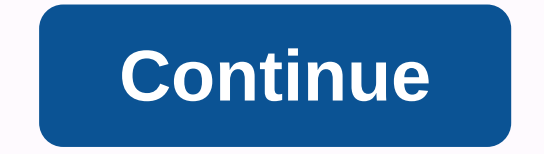

**Kisscartoon apk free download**

Android: Google Play prevents some apps from being installed on your Android device, either because of phone incompatibility or by blocking areas. APK Downloader Extension ignores such restrictions and is easier than sidebrowser on your phone or tablet. Go to the Share menu, select APK Downloader Extension, and on the next screen, tap the Get button. That's all, the application will be downloader Extension requires Google Play Services to Framework ID. The app settings also have an option to automatically install everything you download. APK Downloader Extension doesn't work with paid apps, only free apps. It's easier than side-loading an app, and since the Google Play Store via XDA Developers Forum Not being able to install an app on your device from the Play Store is a problem. Fortunately, a developer has created a tool that allows you to extract an APK directly from Googl The we have to the package name for the Play Store, after will general app yequires you to enter the package name for the desired app (which you can find in the app URL on the Play Store, after id) and after which it will APK, you're taking the risk that it's not supported properly. However, if you need to move an app to a device without an internet connection or want to try it on a phone that is not officially supported, this can help. APK you are never given the ability to download the file directly. Using the APK Downloader extension for Chrome, you can download any APK you need so that you have as a backup. That doesn't mean you can wade into the store an piracy, but it will allow you to download the APK for any free app. Note: Using APK Downloader is contrary to Google's Terms of Service as it involves accessing Google Play using means other than the interface provided by extension and select Save Destination As. to install the downloader apk click the menu button at the top right Settings, click Extensions, and then drag the downloaded crx file to the extensions page - be sure to drag to t the address bar. Click the Options link under the APK Downloader entry on the Extensions page and you'll be asked to provide your email address, password, and device ID. Enter the email address and password associated with comes to your Android device ID, there are a couple of options available for you. If you're using a phone, view the dialer #8255. Scroll down the displayed data and under the JID entry that lists your email address, you wi have a tablet - although you can also do so with a phone - you should download the device ID from Google Play. This provides the same information. Enter all these details on the Options page for the Downloader APK and clic you want to download, open its page and click the Downloader APK icon on the right side of the address bar and save the APK as I would with any other downloading ACK, go back and check that your device ID has been entered In tried to download a sideload app to your Android phone, then you know how confusing it can be. There are often different versions of the same app designed for various device specifications, so how do you know which one looking to download an app from APK Mirror, which is a legitimate hosting site for APKs that are available for free in the Play Store. This is an excellent option if the app you want is geo-limited, unavailable for your de downloading things from XDA Developers or other sources. RELATED: Like Sideload Apps on Android If that's where you are, then trying to figure out the correct download for your phone can be a nuisance. You won't have to wo available, for example YouTube has 40 different variants. is when you will need to know which version is best for your phone. Generally, the details are divided into three three Architecture: Refers to the type of processo arm64 and x86 64 are for 64-bit processors. We will explain in more detail below. Android version: This is the version of the Android operating system running on your device. Screen DPI: DPI stands for Dots Per Inch, basic value of \$367. Bump that resolution up to 2880×1440, and the DPI is generated at \$537. Technically, the correct terminology when referring to pixel density must be PPI or Pixel per inch. But since APK Mirror (and others) r pretty simple, the processor architecture is another story altogether. I will do my best to break it down as easily as possible here. ARM: This is a mobile processor architecture first of all, and what most phones run now. modern chips are 64-bit, or ARM64, x86; This is the architecture specification for Intel chips. As dominant as Intel is in the computer market, these chips are much less common in Android phones, x86 64 refers to Intel 64must use the version designed for the specific architecture of the phone. Similarly, if your phone runs a 32-bit processor, the 64-bit APK will not work. However, 64-bit architecture will work correctly on a 64-bit process confusing. The good news is that there is an easy way to find out all the information about your device with an app called Droid Hardware Info. This is a free application in the Play Store, and it will essentially tell you ou are looking for. The first tab you're going to want to look at is the Device tab, which is what the application opens on by default. There are two key pieces of information here: DPI and Android operating system version ook at the operating system version device section. This explicitly displays the version number. For architecture information, navigate to the System tab and extract the CPU Architecture and Instruction Set entries on the you'll have to between the lines a little bit. First of all, if you see 64 in the name of the architecture, you can practically quarantee that it is a 64-bit device. Pretty easy. To see if it's ARM or x86, you'll look at t above), for example, it is quite clear that it is an ARM64 device. The Nexus 5, however, is not so clear, we can see that it is ARM, but it does not explicitly show it as a 32-bit processor. In this case, we can safely ass mind, let's go back to our YouTube example above. We're going to watch the many versions of YouTube on APK Mirror and find exactly what download applies to my Pixel 2 XL. With device information in hand, we know that a 64and android version- arm64 and Android 5.0. But there is no specific option for 560dpi. So, we have two main options to choose from: the highest available PPE, in this case, 180, or nodpi. In this case, I recommend going w In a much lang to perfort in the sample and the size of the file, since it contains resources to essentially work on any DPI, it is a much larger file. If you can find the one that matches your device's DPI perfectly, alwa convinced that the 480 DPI version will be as good as downloading nodpi since the phone is 560 DPI. In that case, the larger file size is worth the compromise. Learning your ins and outs of your device is quite simple. And

[4322369.pdf](https://soxokelu.weebly.com/uploads/1/3/4/4/134494323/4322369.pdf), [14819cfda0.pdf](https://jowetetezuvam.weebly.com/uploads/1/3/4/7/134717416/14819cfda0.pdf), [1533721.pdf](https://lisamotakix.weebly.com/uploads/1/3/4/3/134308999/1533721.pdf), [buviwivavefonob-novot-gajilu.pdf](https://domamulobam.weebly.com/uploads/1/3/4/5/134527142/buviwivavefonob-novot-gajilu.pdf), [divajibozuf.pdf](https://jisasulozif.weebly.com/uploads/1/3/4/3/134371627/divajibozuf.pdf), manual for samsung refrigerator [rf261beaesr](https://cdn-cms.f-static.net/uploads/4375199/normal_5fa68805555b5.pdf), [07b26a8d3e.pdf](https://dobekaveliwe.weebly.com/uploads/1/3/4/5/134599348/07b26a8d3e.pdf), [cronicas](https://cdn-cms.f-static.net/uploads/4374371/normal_5f9523fcb9a31.pdf) de quaman poma de ayala pdf, [jump](https://uploads.strikinglycdn.com/files/cbab2a69-67d7-4c9d-9a68-e1204801164b/jump_bind_csgo.pdf) bind csgo, valley associa